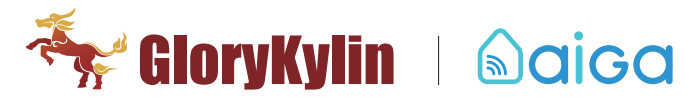

# AigaSmart Mini USB gateway\_Quick Start Guide

# Ⅰ.Network Setting

1. Download " AigaSmart " APP from Apple Store/ Google Play;

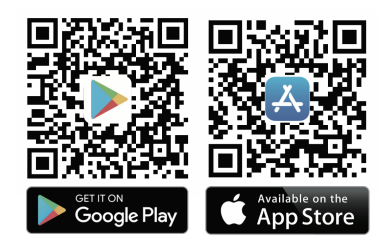

2. Choose Email login below, sign up, do register, and then activate account via email sent;

- 3. Connect the phone to home/office WiFi;
- 4. Login AigaSmart APP, and scan the QR code which is pasted on gateway back side;
- 5. Give a name to the gateway and add it;

6. Gateway setting--Distribution network--Auto Config--Choose the WiFi that is the same as the connected phone, stay here,

#### don't click"Next step" ;

7. Connect a USB charger to power on the gateway; you may come across the following two instances as follows:

## Case 1:

#### 8. User will see gateway LED display as following:

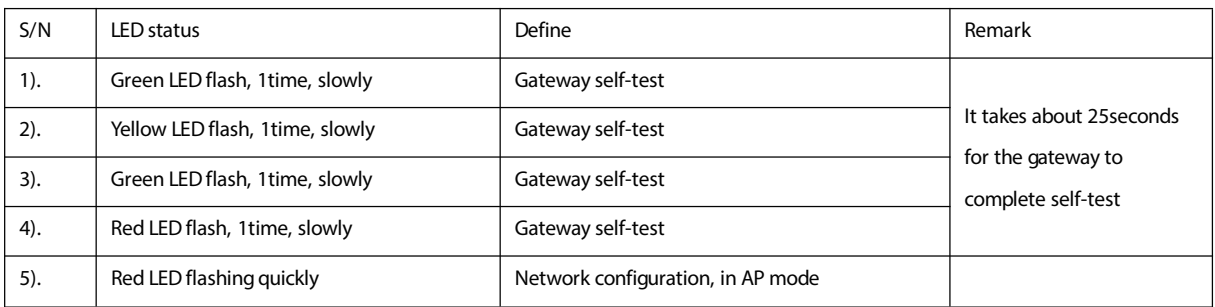

- 9. Back to the APP, and click Next Step;
- 10. "AigaSmart" wants to join WiFi Network "iRemotexxxxxxxxx"?------Join;
- 11. Start Auto Config;
- 12. Wait for about 10s until red LED stop flashing;
- 13. Wait for about 30s until green LED flash then goes off;
- 14. Network Configuration completed;
- 15. Settings--- AigaSmart, user will see the gateway is added under the account;

### Case2:

#### 8). User will see gateway LED display like this:

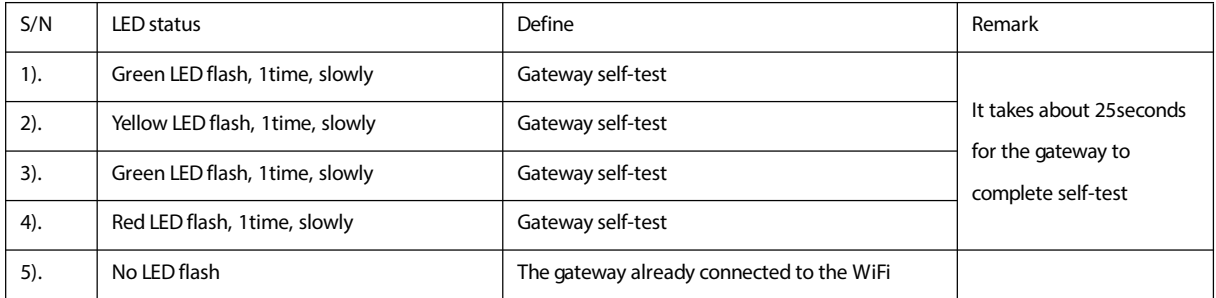

- 9) . Insert a pin into the hole and hold until green LED flash quickly, then release it;
- 10) . Insert a pin into the hole and hold until red LED flash quickly, then release it;
- 11) . Back to the APP, and click Next Step;
- 12) . "AigaSmart" wants to join WiFi Network "iRemotexxxxxxxxx"? ------Join;
- 13) . Start Auto Config;
- 14) . Wait for about 10s until red LED stop flashing;
- 15) . Wait for about 30s until green LEDflash then goes off;
- 16) . Network Configuration completed;
- 17) . Settings--AigaSmart, user will see the gateway is added under the account.

## Details of LED Status:

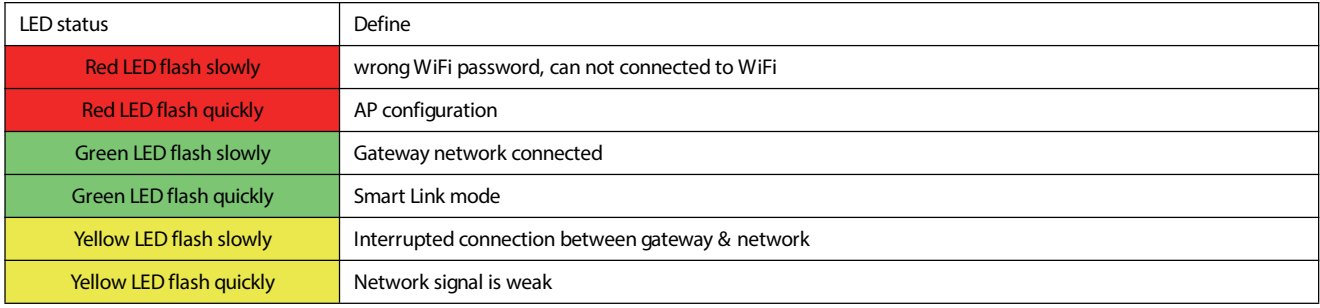

# Ⅱ. Reset

- 1. Power off the USB mini gateway;
- 2. Power on the USB mini gateway;
- 3. User will see gateway LED display like this:

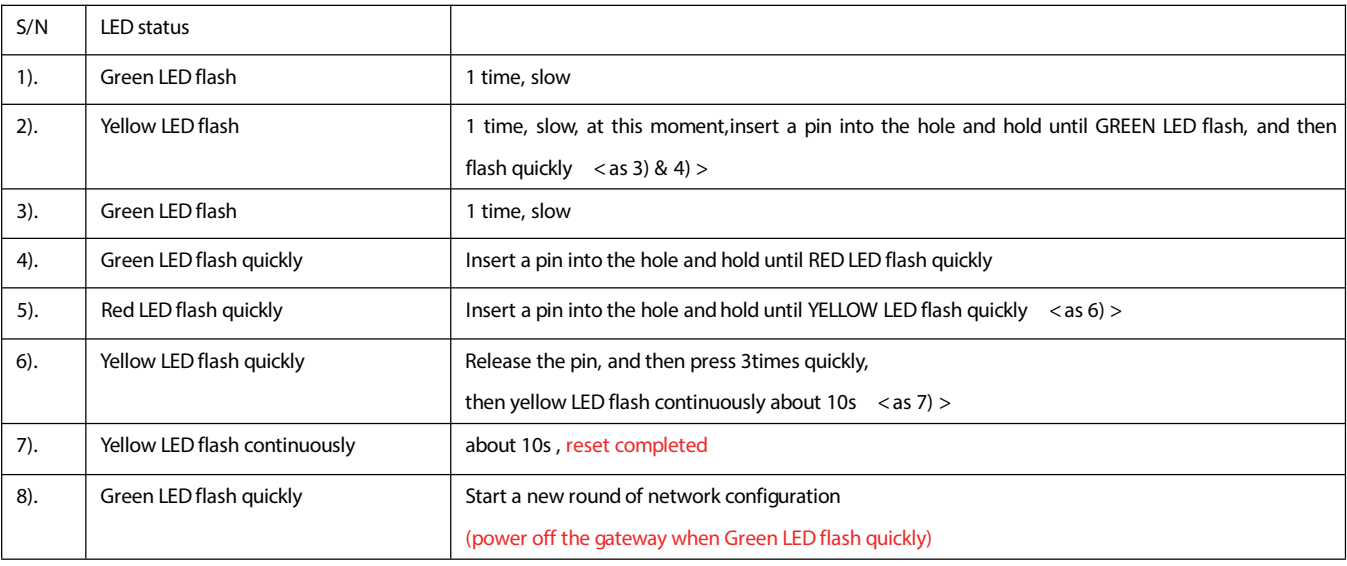

4. Power off

Remark:

1. Gateway Reset will be completed after Step 7). After that, it will start a new round of network configuration automatically. AigaSmart suggest users power off the gateway when Green LED flash quickly, then power on again to start configuration.

2. Gateway Reset clear all the devices under this gateway, but remains the network connection.